★既に Team Viewer をインストールされている方への注意事項

下記方法以外でのソフトウェア停止方法では当社配布ファイルを正常に実行出来ません。 確実に下記方法を行ってください。

現在インストールされているバージョンのソフトを確実に停止してから当社配布バージョ ンを実行してください。

## ★停止方法

ソフトウェア画面左上部にある【接続】を開き【TeamViewer の終了】を選択してください。

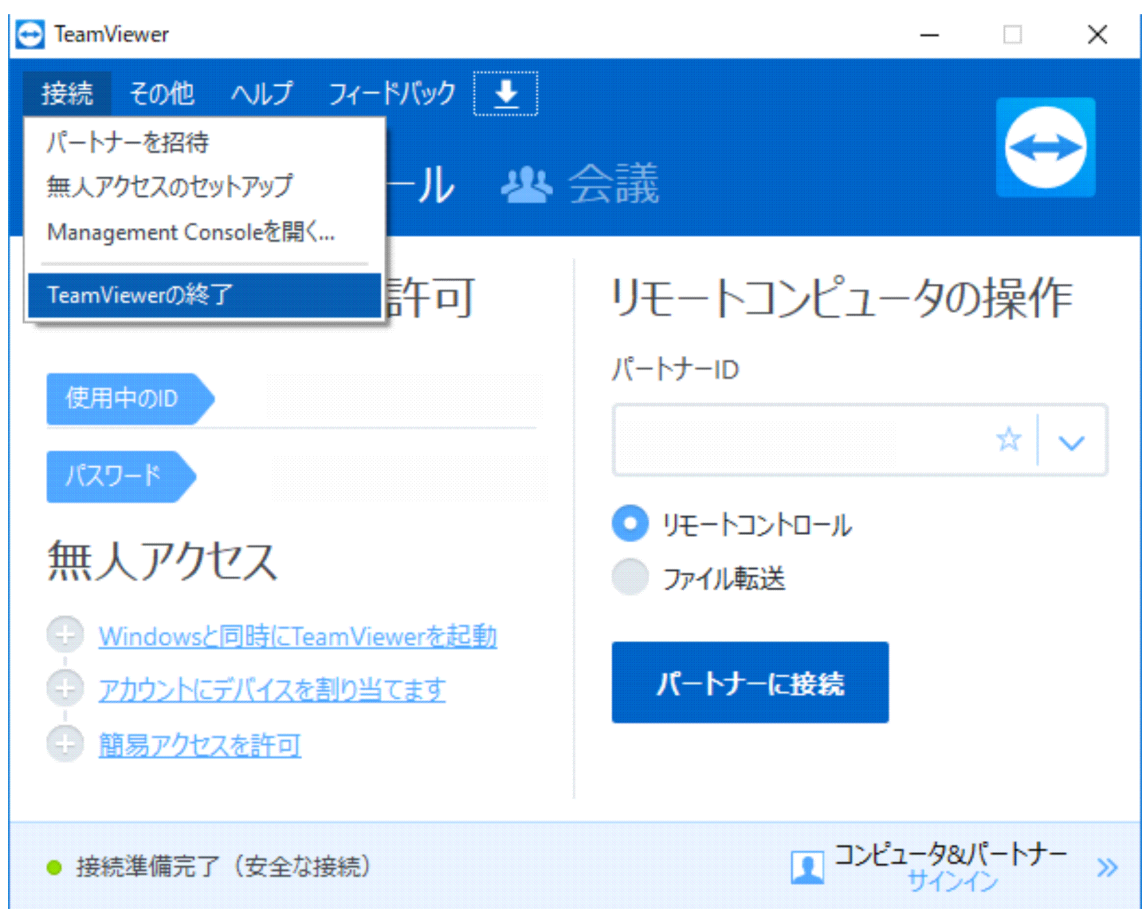